Consider rethinking the position of elements on Page based on tasks the user has to perform. Users found it hard to discover the course configuration area so we should consider presenting this first.

It was suggested that the overview text could outline what the user was expected to do on the page outlining the steps to be taken.

Another option might be to add a Call to action saying "Configure your course"

On mobile its hard to differentiate the main course details from the Plus details and this means if a user chooses the plus drop-down and changes that to 20 weeks we may have a problem. We would suggest differentiating this visually in some way and creating rules to allow for this user choice.

On mobile it's going to be hard to see price changes when you add components maybe a minimised sticky price at top of page to make it easier to understand that the total has changed.

e.g. https://www.arloandjacob.com/jackson/configure/size/large-sofa-chaise-lhf/fabric/aj1703311pi

Suggestion: Do not default the course to minimum price but force configuration before giving a price.

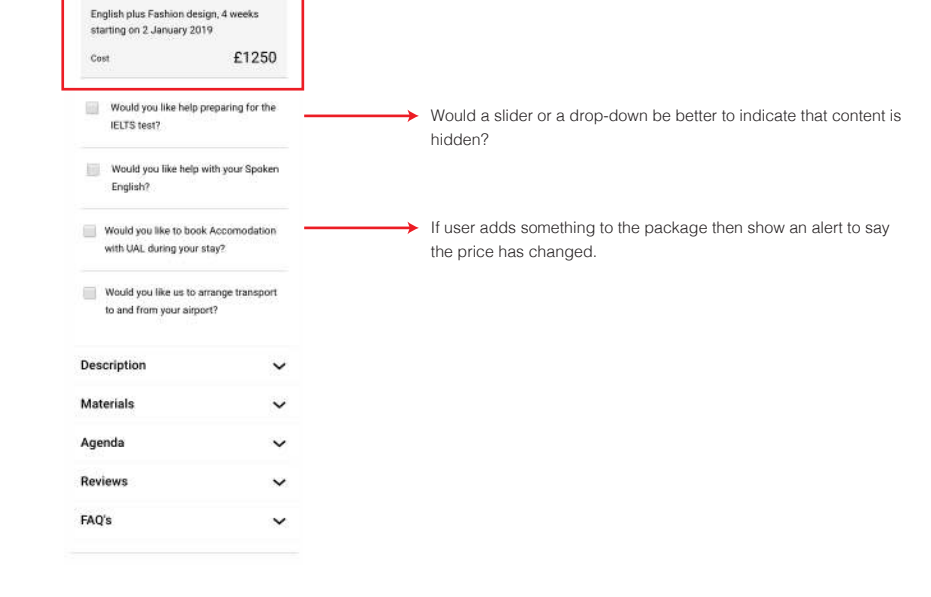

### OTHER · MEDIA

Potentially only show this once a course length has been chosen so that its like a next step.

What would happen if the user changed the drop-down on the design course section to be higher than the course length? We suggest that we would always up the course length unless the . time for a design element is less than the course length. In this case we would show another design option as available.

Users were confused about who was arranging the flight so we should be clear in the descriptive copy.

Maybe number the process e.g. step 1 course length, Step two design plus options, Step 3 Accommodation etc

Users were confused with the terminology IELTS but that is maybe because they are not aware of the tests. We would suggest being more descriptive with the text CTA (tick here is you need help with…). Once explained this seemed to be fine.

In reality these components would only be shown on Spoken and general English pages but the functionality seems to be OK

Are tick boxes correct interaction model and this was a bit of a surprise. Users do not know what is under each tick box so maybe a drop-down or a toggle switch.

Users were a little confused when a tick box opened a drop-down but quickly got used to the idea. We could maybe change the tick boxes to yes no radio buttons, sliders on mobile and only allow checkout once all buttons have been pressed..

Show number of weeks being booked rather than date was suggested and it may make it easier and more consistent with the course length choice. Start date would need to be automatically allocated though this may prevent a student to book a week early arrival.

We should use plain English so that users understand that they are booking a type of accommodation not a specific room and that details will be forwarded later once accommodation has been found.

Could we automatically populate start and end dates based on course length.

Users asked for more info such as where will accommodation be located radios from college or how do I decide between types of accommodation?

More information about what exactly you are booking. Type of car service etc is it a car or a bus?

Users were concerned about how to get help if you are going to be late, or need to change the booking, add a simple help link.

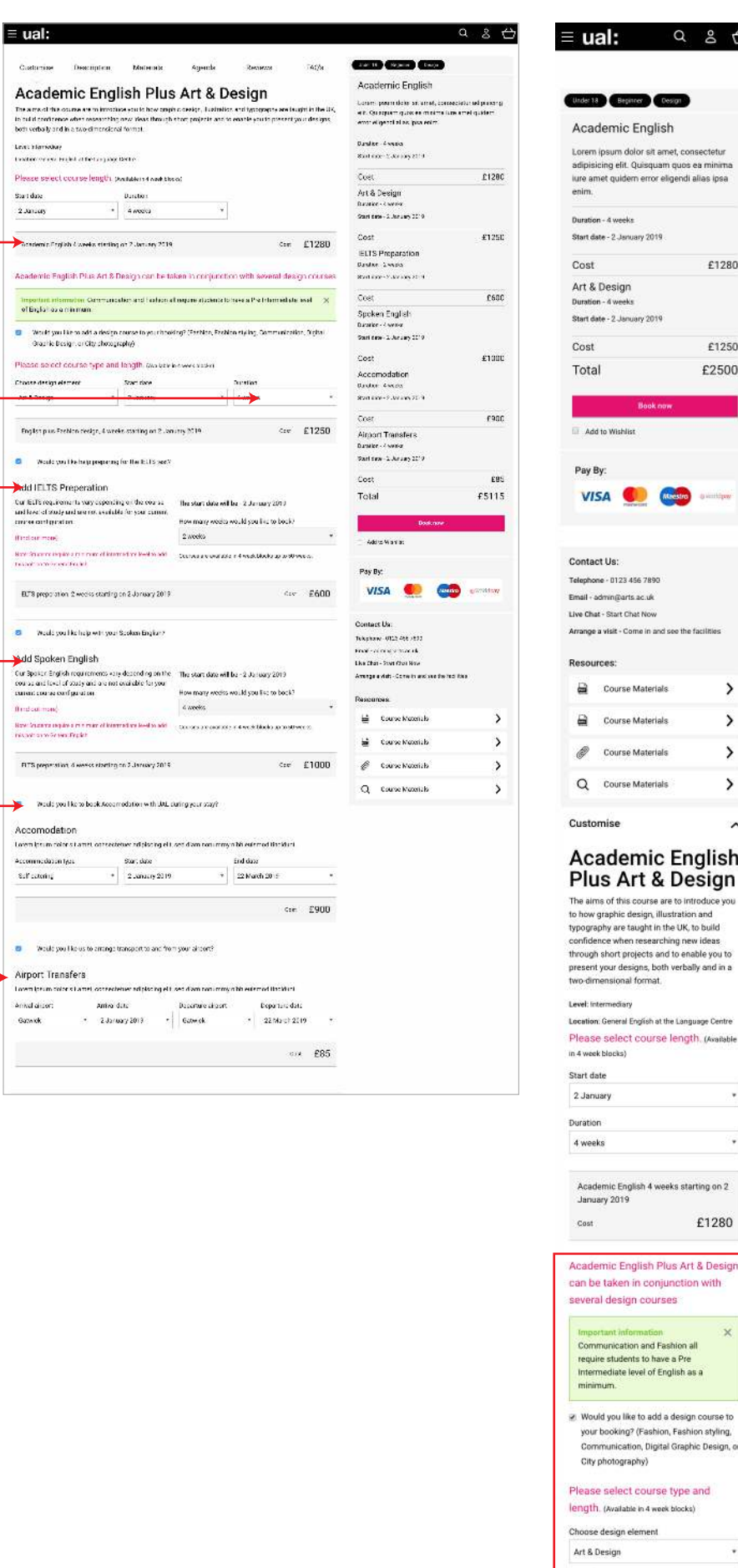

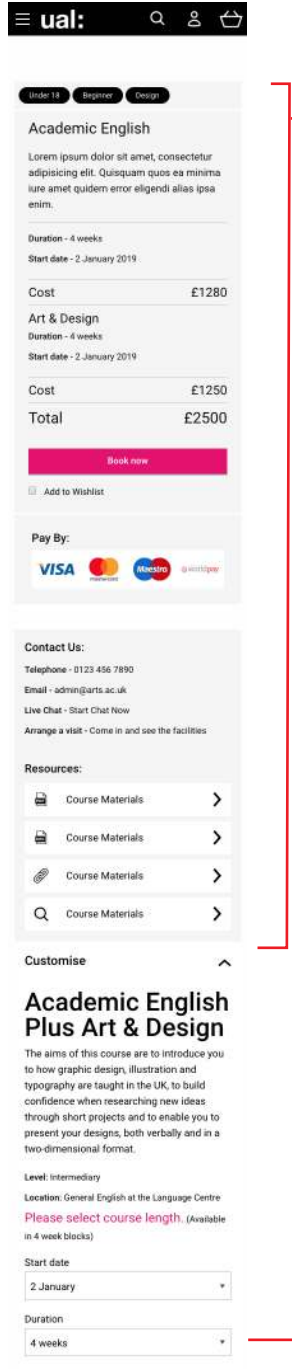

uary 2019

Start date 2 January Duration

4 weeks

munication and Fashion all

mmunication, Digital Graphic Design, or

£1280

 $\ddot{}$ 

.,

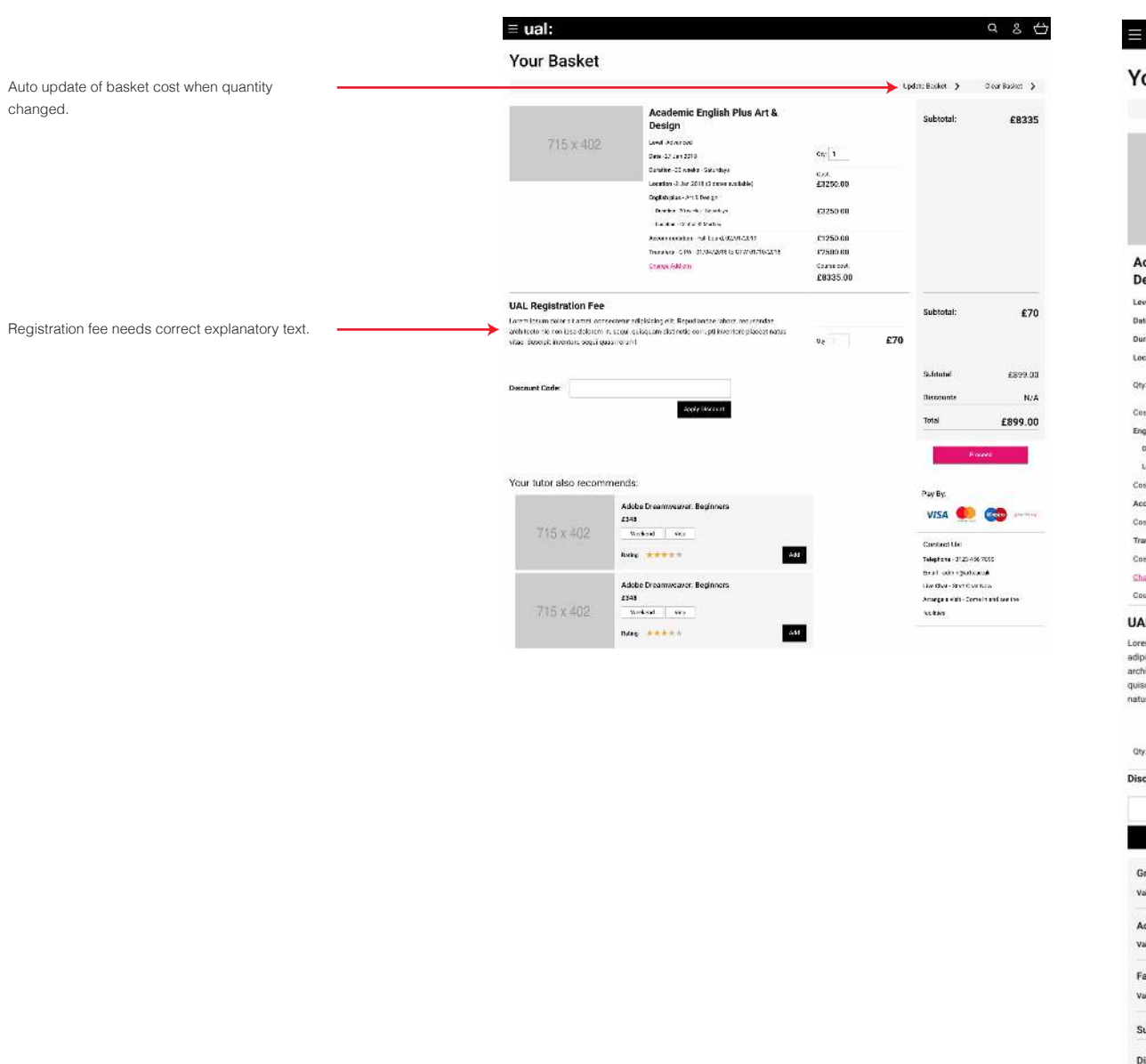

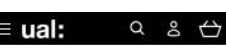

#### our Basket

Update Basket  $\rightarrow$  Clear Basket  $\rightarrow$ 

715 x 402 cademic English Plus Art &

esign ivel - Advanced ate - 27 Jan 2018 .<br>uration - 20 weeks - Saturdays ocation - 2 Jan 2018 (3 dates available)  $\sqrt{1}$ £3250.00 glish plus - Art & Design Suration - 20 weeks - Saturdays<br>Location - Central St Murtins £3250.00 commodation - Full board, 02/01/2019 £1250.00 nsfers - GTW - 01/04/2018 to GTW 01/10/2018 £2500.00

lange.Add:smi<br>iurse.cost: £8335.00

#### **AL Registration Fee**

**AL Registration Fechamical Consectetur**<br>pisicing elit. Repudiendee labore, recusandae<br>initecto hic non ipsa dolorem in, sequi,<br>isquam distinctio corrupti inventore placeat<br>us vitae. Suscipit inventore sequi quasi rerum!

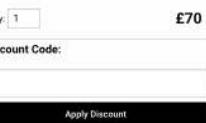

)<br>Sraphic Design<br>falld from - Tuesday - 09 / 01 / 18 £625.00

cademic English  $E8335.00 \sim$ lid from - Tuesday - 09 / 01 / 18

shion Folio £625.00 lid from - Tuesday - 09 / 01 / 18

£899.00 ubtotal scounts

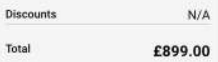

Proceed Pay By:

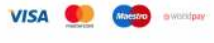

Contact Us: Telephone - 0123 456 7890<br>Email - admin@arts.ac.uk Live Chat - Start Chat Now Arrange a visit - Come in and see the facilities

Your tutor also recommends:

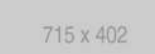

Adobe Dreamweaver: Beginners £348 Weekend Wsa

 $\label{eq:Rat} {\rm Rating} = \#\#\#\#\#\#\pi~.$ Add

715 x 402

Adobe Dreamweaver: Beginners

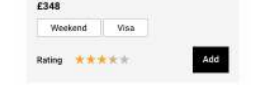

# OTHER · MEDIA

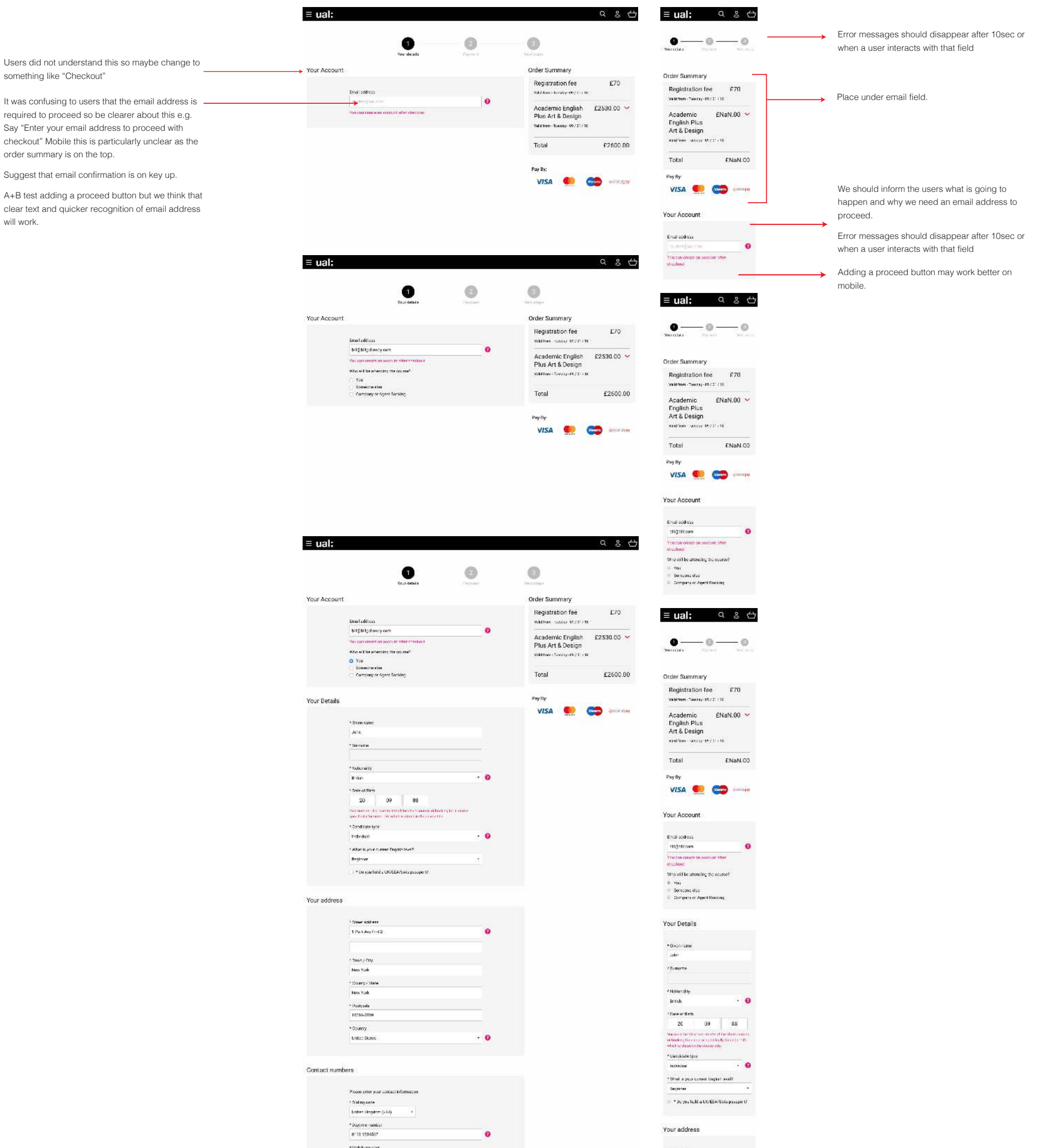

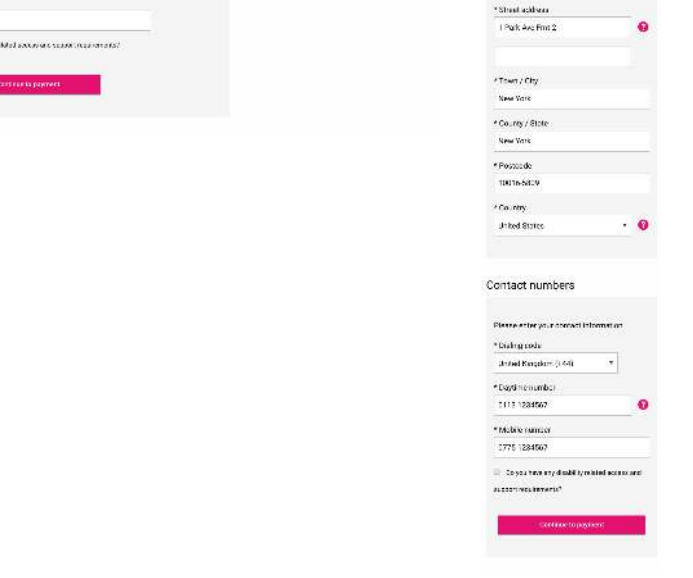

# OTHER · MEDIA

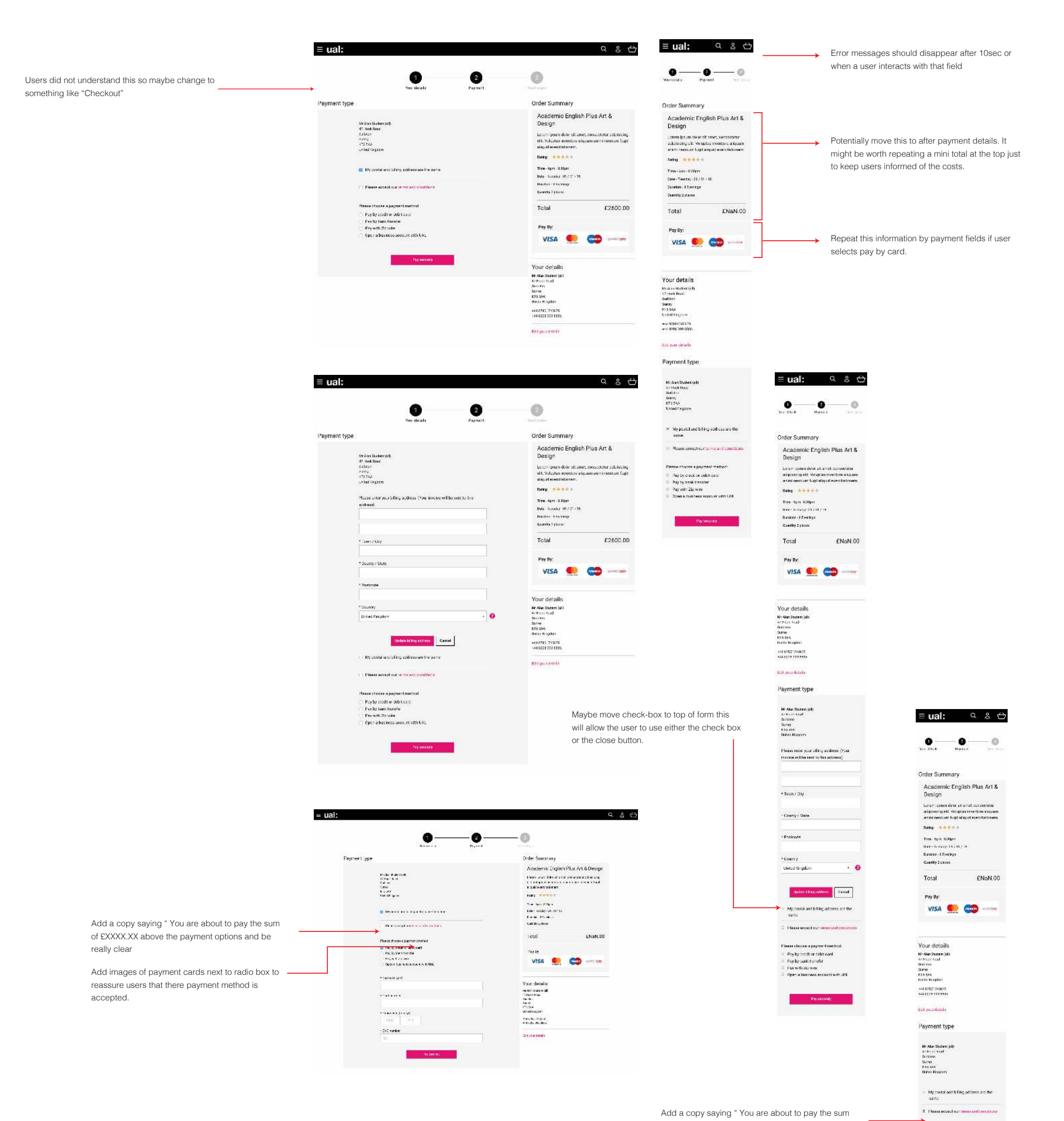

really clear

# OTHER · MEDIA

of £XXXX.XX above the payment options and be  $\begin{aligned} &\text{Pisese theories is present much} \\ &\times &\text{Poy by earth or redit load} \\ &\text{Poy by earth of a rather than} \\ &\text{Poy by Earth data with} \\ &\text{Qper A between current} \end{aligned}$ - hame on car  $^{\circ}$ Card rando  $^{\circ}$  D grey determines \* ovo sunto If possible have a are you sure page before payment is taken but that may be outside of our control (Stripe)

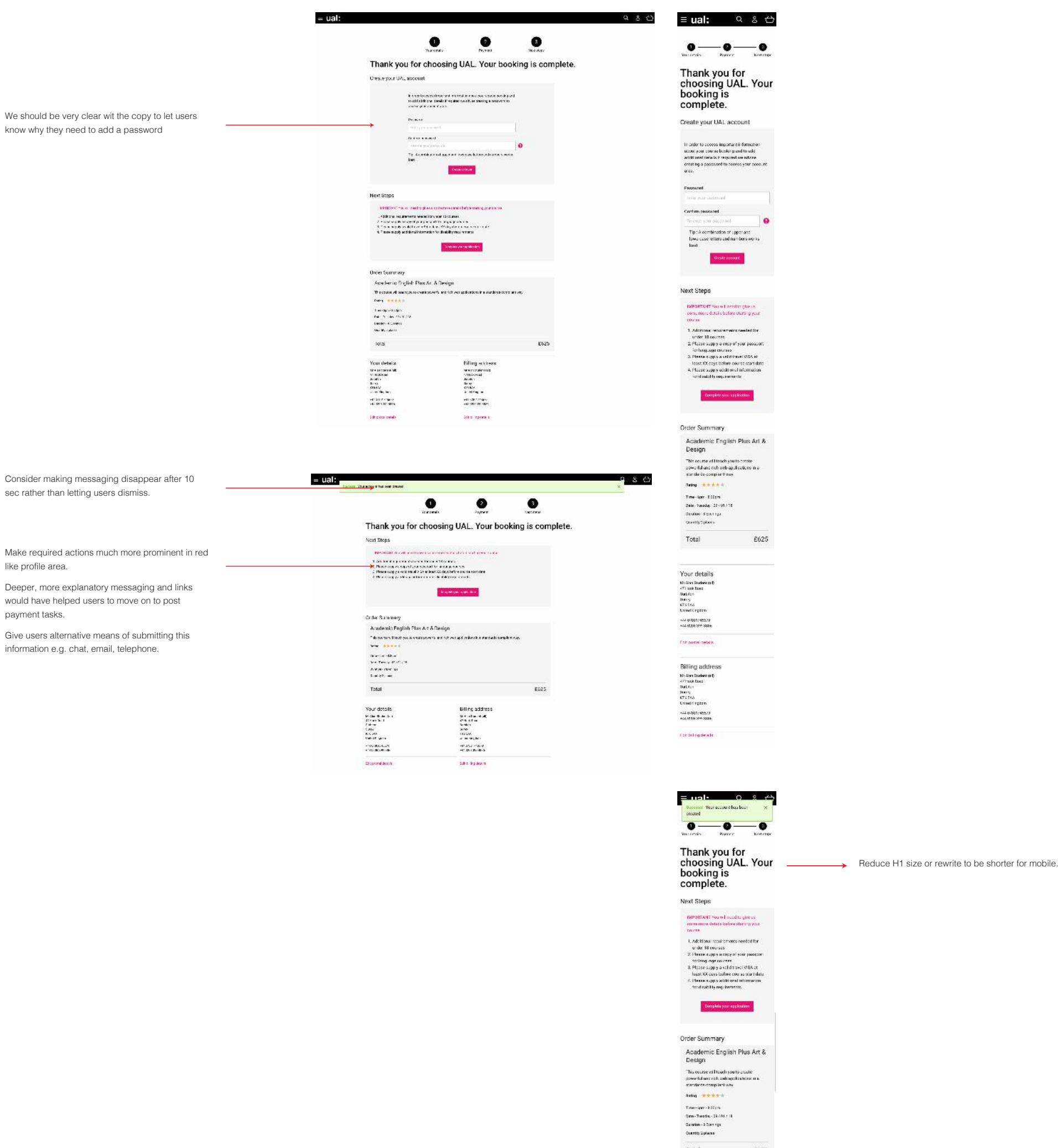

# OTHER · MEDIA

:<br>Ech postal details  $\begin{array}{l} \text{Billing address} \\ \text{no a non-naster of} \\ \text{Satz} \\ \text{Satz} \\ \text{Satz} \\ \text{Suz} \\ \text{Suz$ .<br>Erit til og detalls

 $_{\rm Total}$ 

 $\varepsilon$ 625

Add a logout to icon at top of screen

Also maybe a drop-down with all the profile options in when logged in.

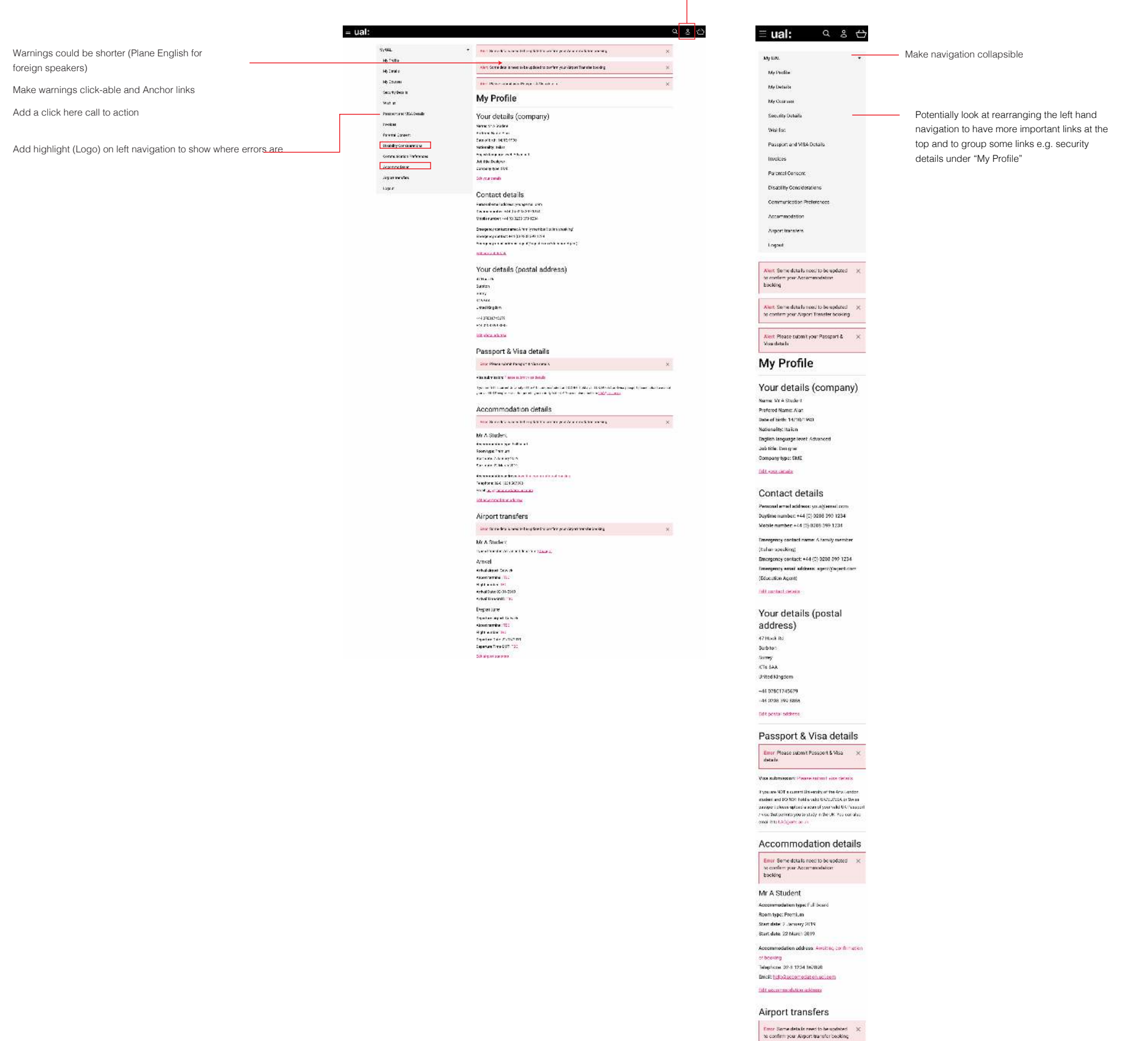

Type of transfer Am Antval al: port Galwick<br>Arport terminal: [BC

Flight number: TBC Antical Date: 02201/2019<br>Antical Time GMT: TBC Departure Departure<br>Reparture arport Gelease<br>Algorithminiat TBC<br>Flight number: TBC<br>Departure Time GMT: TBC<br>Departure Time GMT: TBC

Edit argue transfers

Mr A Student

Arrival

### OTHER · MEDIA

Add highlight to user profile to show something needs attention

#### UT3 - TC03 - link to my "Accommodation" and add required information

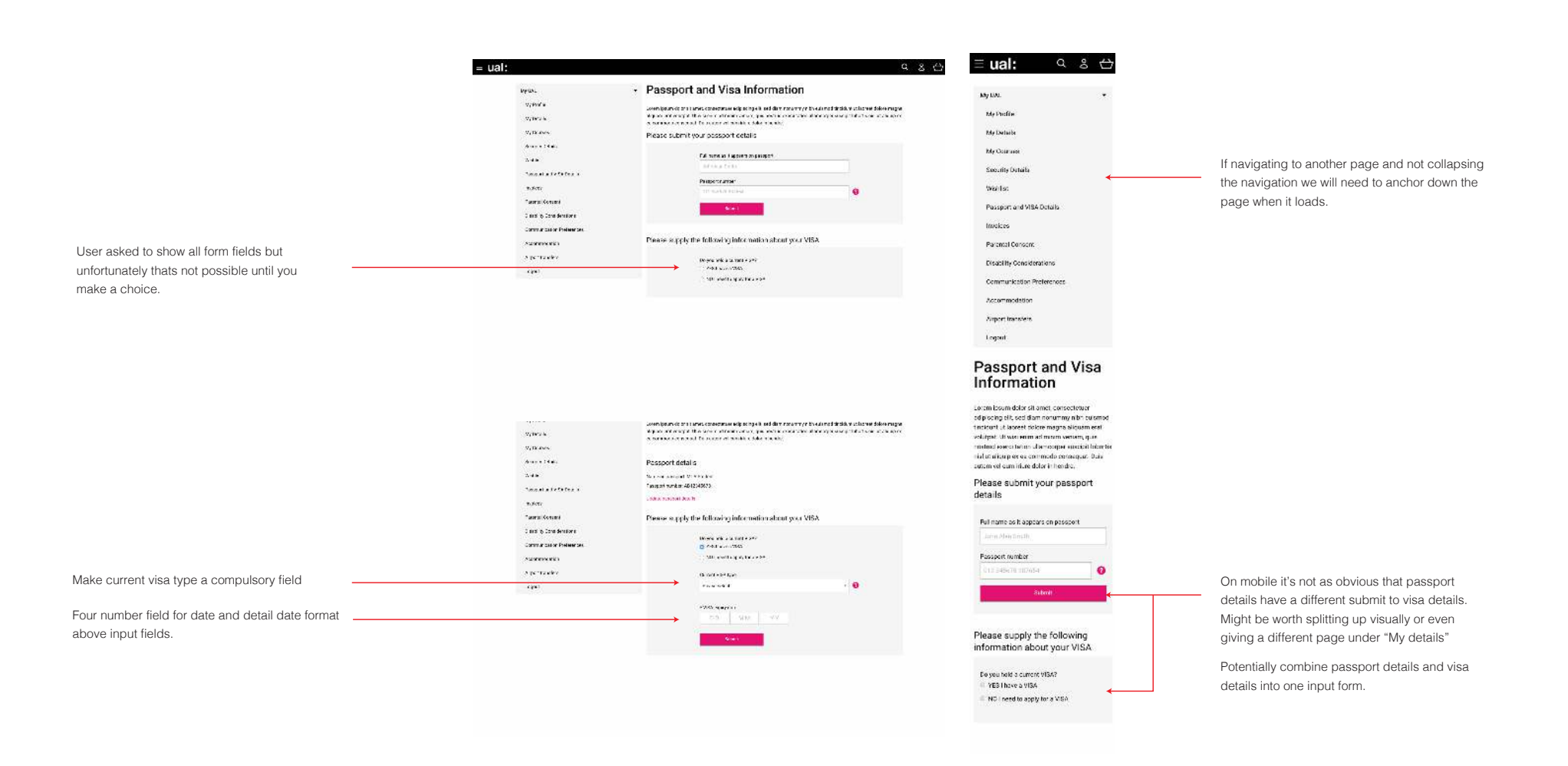

UT3 - TC02 - link to my "Airport Transfers" and add required information

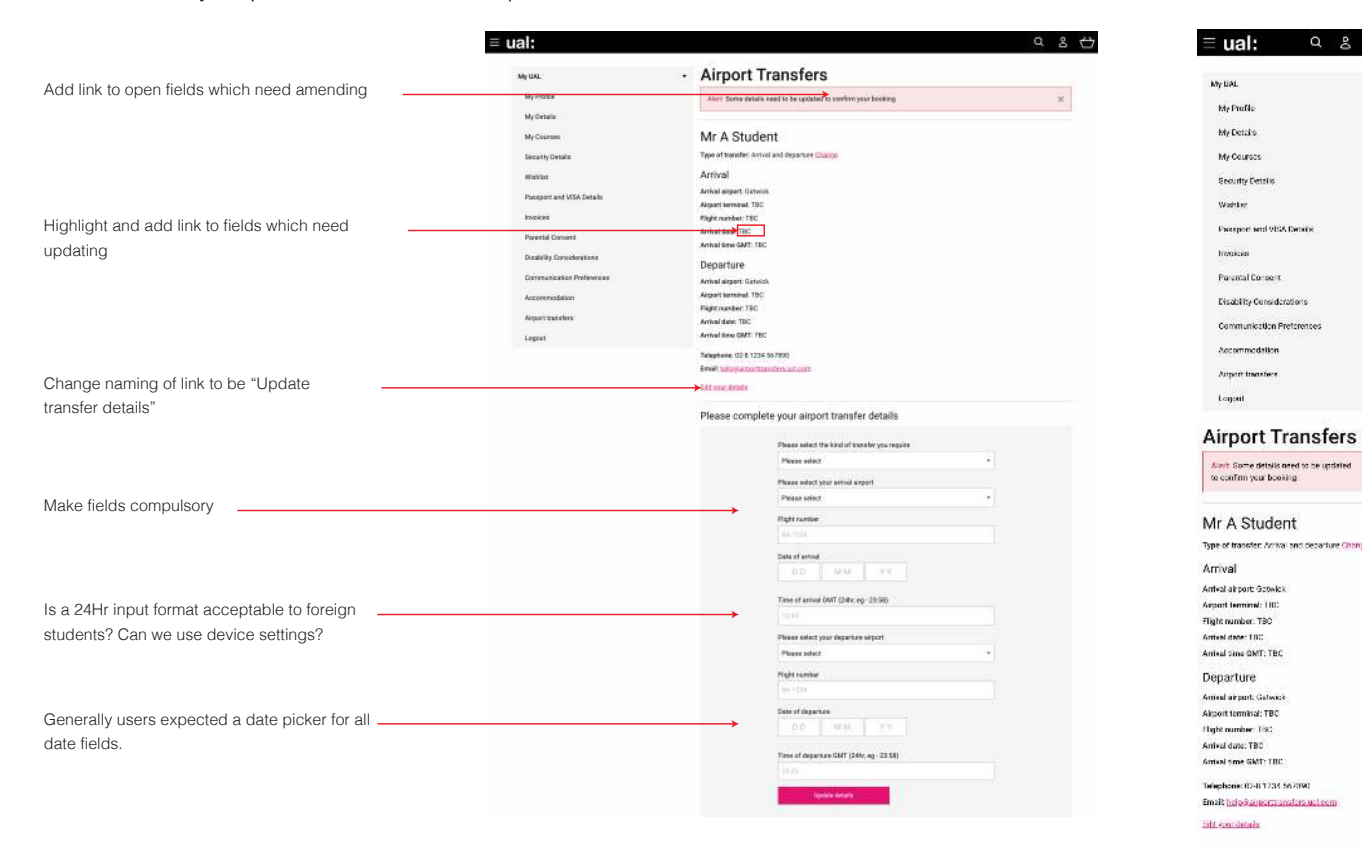

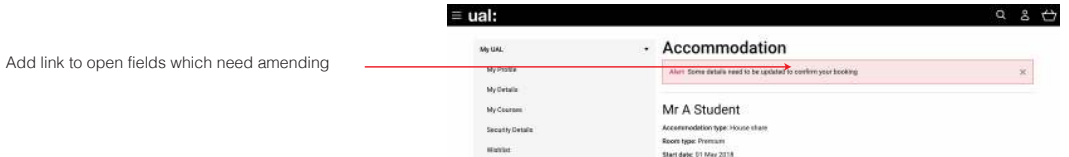

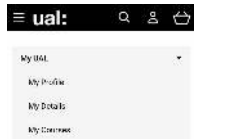

Security Datails

 $Q$   $B$   $C$ 

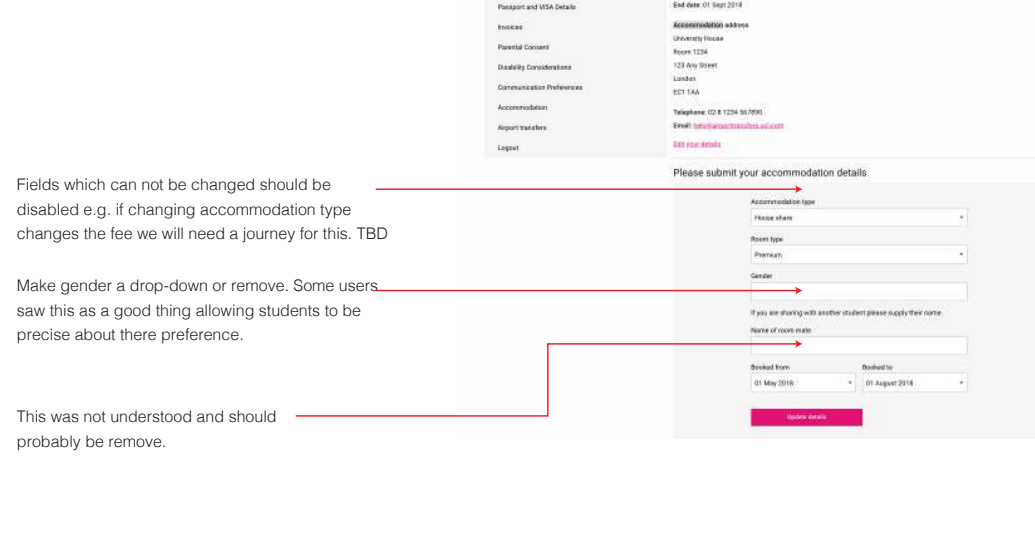

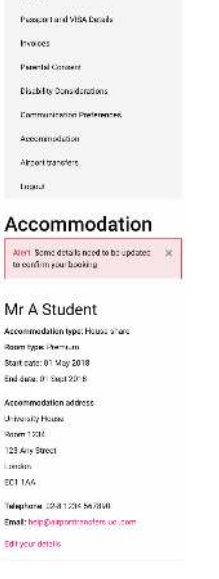

### OTHER · MEDIA

UT3 - TC06 - Check course information, invoice and email communication

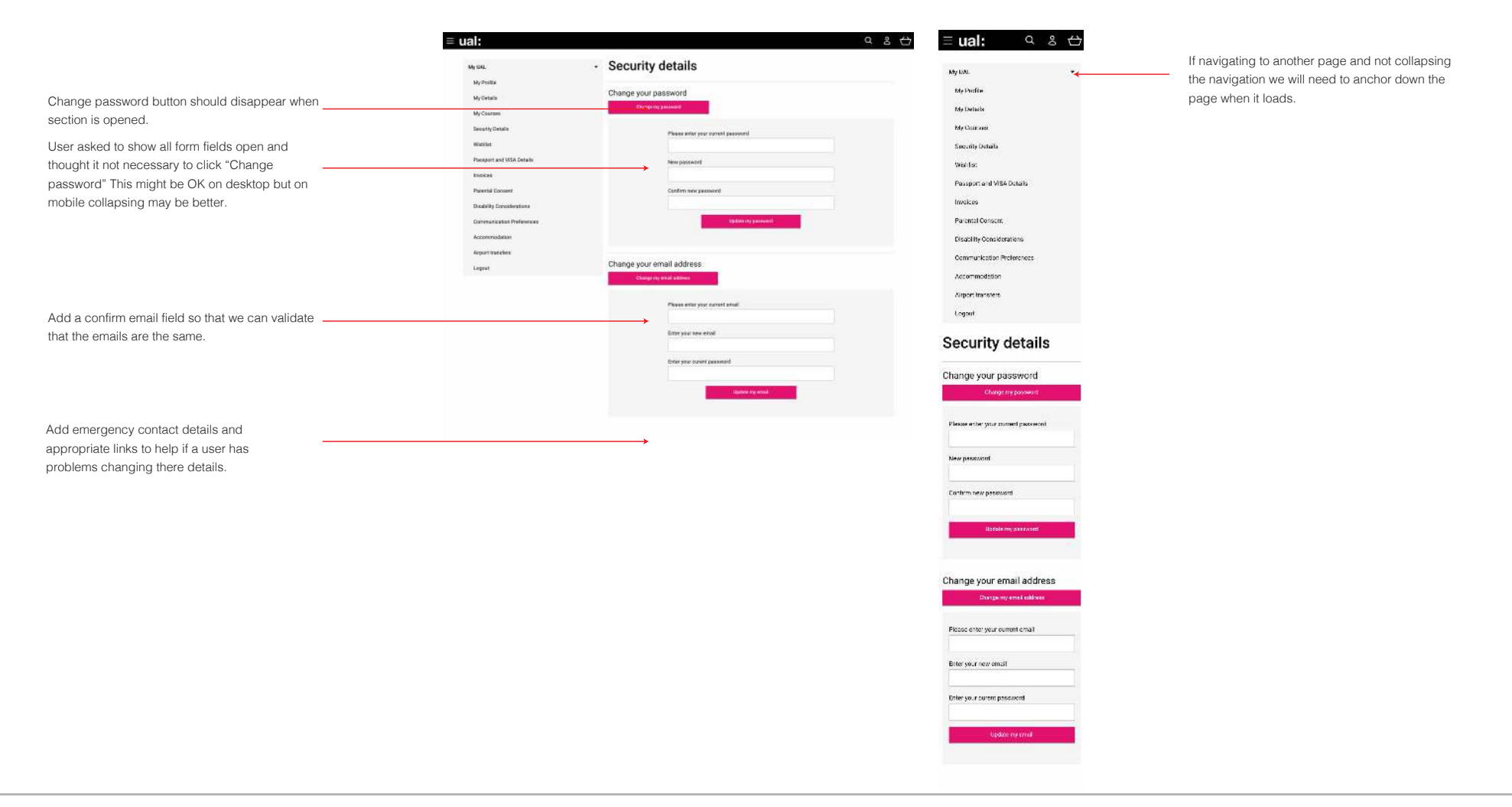

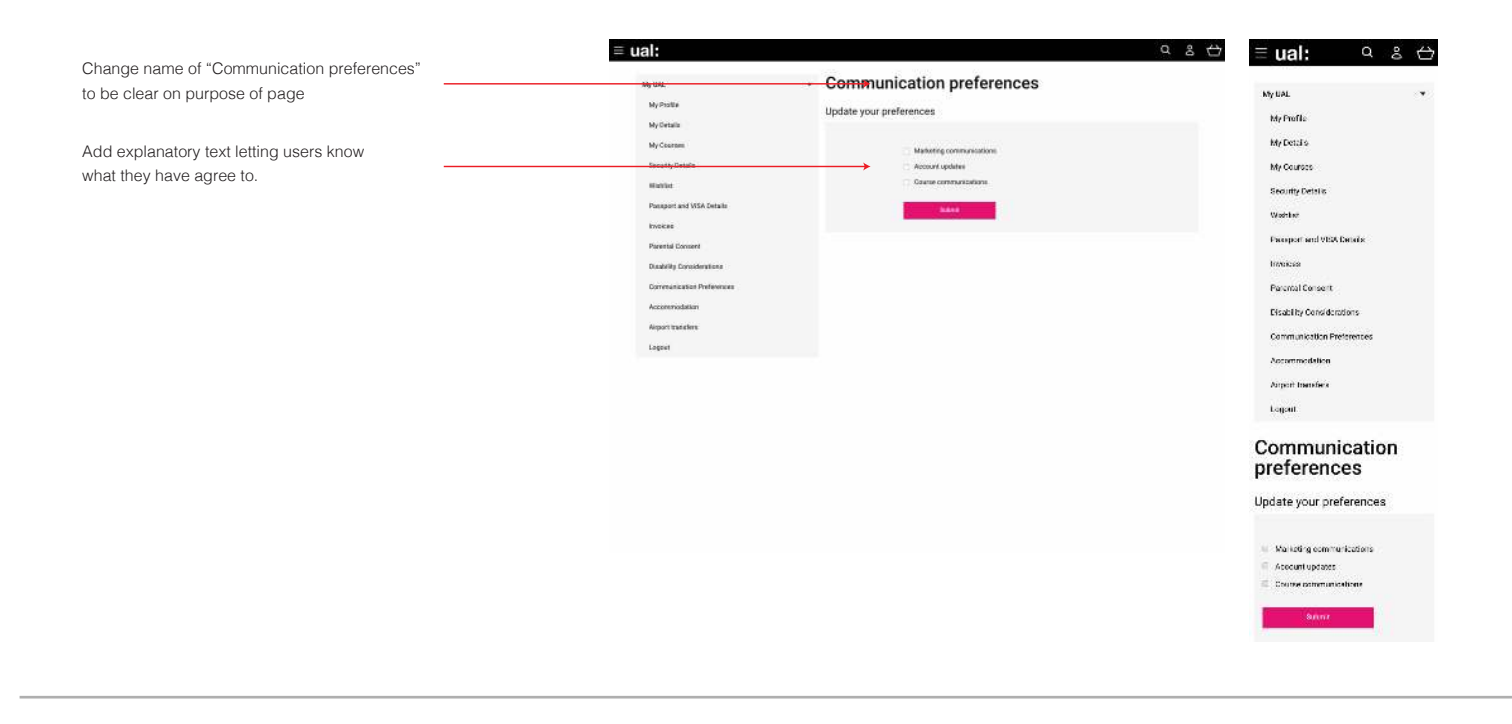

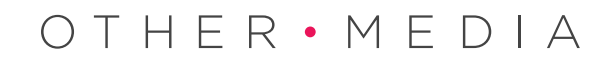